Exam : 000-922

Title : IBM Tivoli Netcool/Webtop

v2.0

Version: DEMO

1. Which User Preference requires the Webtop User to be provided with Netcool GUI Foundation read/write privileges? A. Edit Journals B. Allow Event Selection C. Edit Filter Builder Access D. Edit Refresh Rate Configuration Answer:A 2. How is a new Entity Group created within IBM Tivoli Netcool/Webtop V2.0? A. using the Entity Group Editor select Add New Group B. using the Entity Group Editor? Create? Entity Group C. using a drop down within the Entity Editor? Add Entity Group D. using a drop down within the Entity Editor? Add Entity screen? select Add New Group from the Group menu Answer: D 3. What user authorization is required to delete a user within IBM Tivoli Netcool/Webtop V2.0 (Webtop)? A. ObjectServer SuperUser B. ObjectServer Administrator C. Webtop User with the Security Administrator role D. Webtop User with ObjectServer Administrator role Answer: C 4. A user is experiencing slow response from their Active Event List (AEL). What are three things you can do to determine the cause of the users IBM Tivoli Netcool/Webtop V2.0 (Webtop) performance issues? (Choose three.) A. check the available licenses B. upgrade the Java version on the Webtop Server C. make sure you have the latest version of native desktop D. check the number of events returned for each Active Event List (AEL)

- E. try connecting to Webtop from different workstations to see if it is a workstation issue
- F. do a count on the number of rows in the status, journal and details table in the ObjectServer Answer: DEF
- 5. A customer wants a web page within IBM Tivoli Netcool/Webtop V2.0 (Webtop) that provides internal links to various help topics. The page would be accessible using links in certain pages in Webtop, or by adding the word "MyHelp" after the hostname and port specification in the URL (for example, http://server:8080/webtop/MyHelp). The customer already has the page designed and built (called index.html), and just needs your help putting in the right place. What is the first step you should take to accomplish this using Webtop's Page Manager?
- A. upload the customer file to the server using the Add File to Dir button
- B. create a subdirectory under the Custom directory using the New Dir button
- C. create a directory called MyHelp under the webroot (/ in gui) directory using the New Dir button
- D. create a directory called MyHelp under the webroot (/ in gui) directory using the Create New Subdirectory button

Answer: C

- 6. In order to provide Groups for use within Webtop, the Group creator needs to be which type of user?
- A. Webtop Administrator
- B. Netcool GUI Foundation Administrator
- C. Netcool Security Manager Administrator
- D. Webtop User with NGF read/write privileges

Answer: B

- 7. You have configured and started IBM Tivoli Netcool/Webtop V2.0. It is not connecting to the ObjectServer. What should you try?
- A. check the webtop.log
- B. alter system shutdown
- C. select count(\*) from alerts.status
- D. telnet to one of the network devices to see if it has the community string is set to public Answer:A

- 8. Which directory should you backup if you want to store copies of pages IBM Tivoli Netcool/Webtop V2.0 serves to connected clients?
- A. \$NCHOME/webtop/webapps/
- B. \$NCHOME/guifoundation/pages/webtop
- C. \$NCHOME/guifoundation/webtop/pages
- D. \$NCHOME/guifoundation/webapps/webtop

Answer: D

- 9. Security requirements for a customer IBM Tivoli Netcool/Webtop V2.0 (Webtop) deployment require all clients to access the ObjectServer using SSL communications. Which three actions must be taken to ensure SSL communications? (Choose three.)
- A. import the signed certificate into a local keystore B.

use the keytool utility to create a digital certificate C.

connect to Webtop using http:<servername>:8443

- D. make the certificate available from a public web server
- E. define the SSL port information in \$NCHOME/guifoundation/conf/server.xml
- F. define the SSL port information in \$NCHOME/guifoundation/config/server.init Answer:ABE
- 10. The customer requires a view that includes the following information based on the default ObjectServer: Where the event originated Details of the type of failure Whether the event was a problem or resolution When the event was updated by any source

The view should be sorted by descending severity and then the most recent occurrence. Which fields and sort criteria will meet the customers needs?

- A. Fields: NodeAlias, AlertKey, Type, StateChange. Sort: Severity(desc), LastOccurrence(desc)
- B. Fields: Node, AlertGroup, AlertKey, Type, StateChange. Sort: Severity(desc), LastOccurrence(desc)
- C. Fields: Node, Summary, Type, StateChange, LastOccurrence. Sort: Severity(asc), LastOccurrence(asc)
- D. Fields: NodeAlias, AlertGroup, AlertKey, Type, LastOccurrence Sort: Severity(desc),

FirstOccurrence(asc)

Answer: B

This document was created with Win2PDF available at <a href="http://www.win2pdf.com">http://www.win2pdf.com</a>. The unregistered version of Win2PDF is for evaluation or non-commercial use only. This page will not be added after purchasing Win2PDF.

## **Trying our product!**

- ★ 100% Guaranteed Success
- ★ 100% Money Back Guarantee
- ★ 365 Days Free Update
- ★ Instant Download After Purchase
- ★ 24x7 Customer Support
- ★ Average 99.9% Success Rate
- ★ More than 69,000 Satisfied Customers Worldwide
- ★ Multi-Platform capabilities Windows, Mac, Android, iPhone, iPod, iPad, Kindle

## **Need Help**

Please provide as much detail as possible so we can best assist you.

To update a previously submitted ticket:

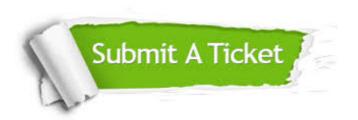

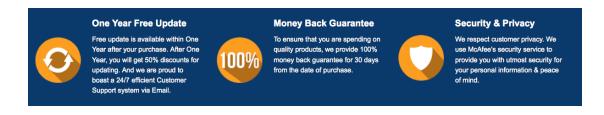

## Guarantee & Policy | Privacy & Policy | Terms & Conditions

Any charges made through this site will appear as Global Simulators Limited.

All trademarks are the property of their respective owners.

Copyright © 2004-2014, All Rights Reserved.